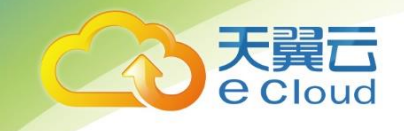

# 福建电信 PON 云专线 用户使用指南

中国电信股份有限公司云计算分公司

## 目录

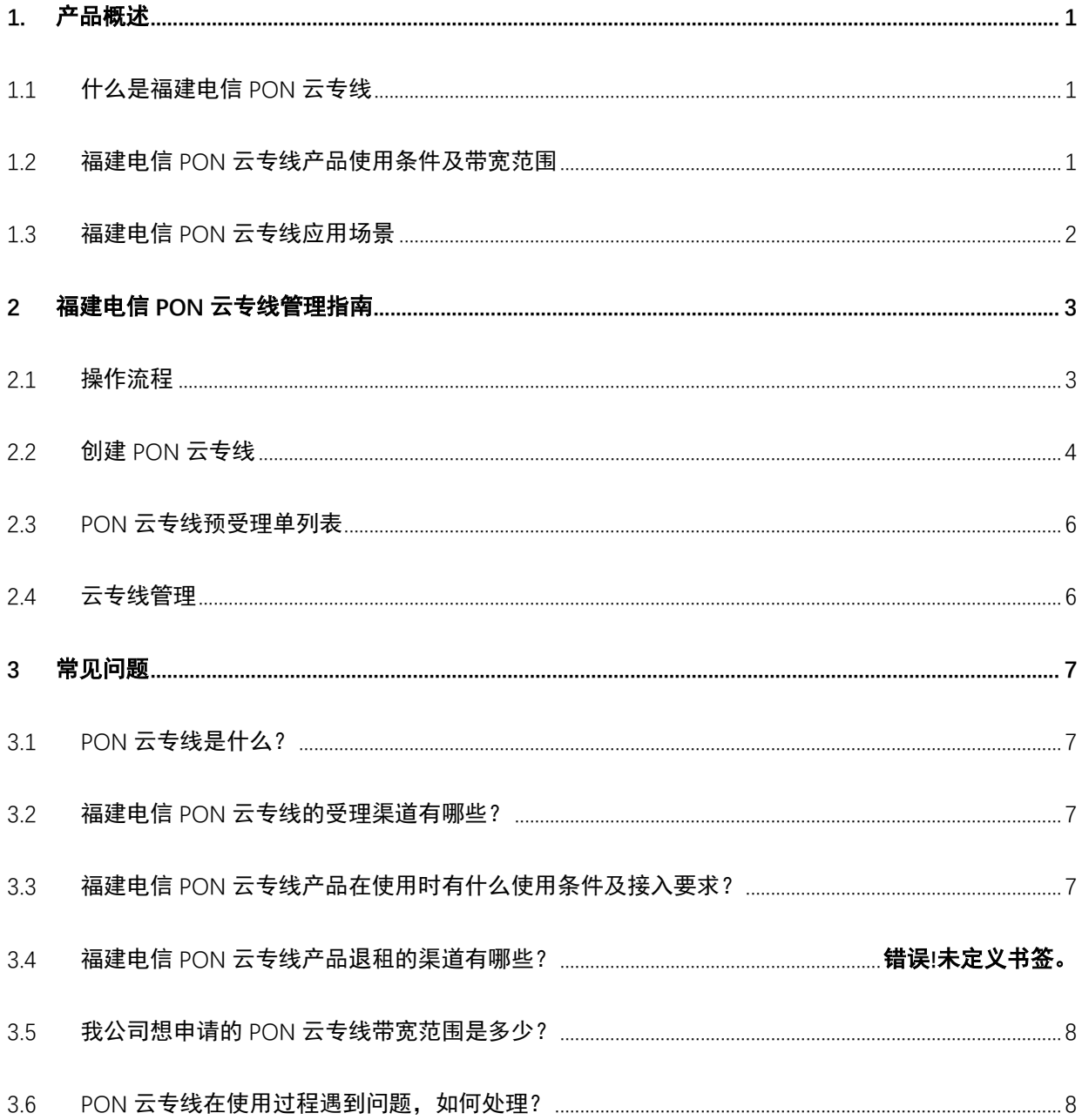

天翼云

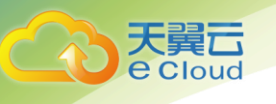

## 1. 产品概述

## <span id="page-2-1"></span><span id="page-2-0"></span>1.1 什么是福建电信 PON 云专线

福建电信 PON 云专线产品是基于中国电信 MPLS-VPN 网络和光网络为客户接入和使用云资源提供安全、 高速的入云接入服务,在客户局域网与云资源之间搭建专用的入云网络通道。

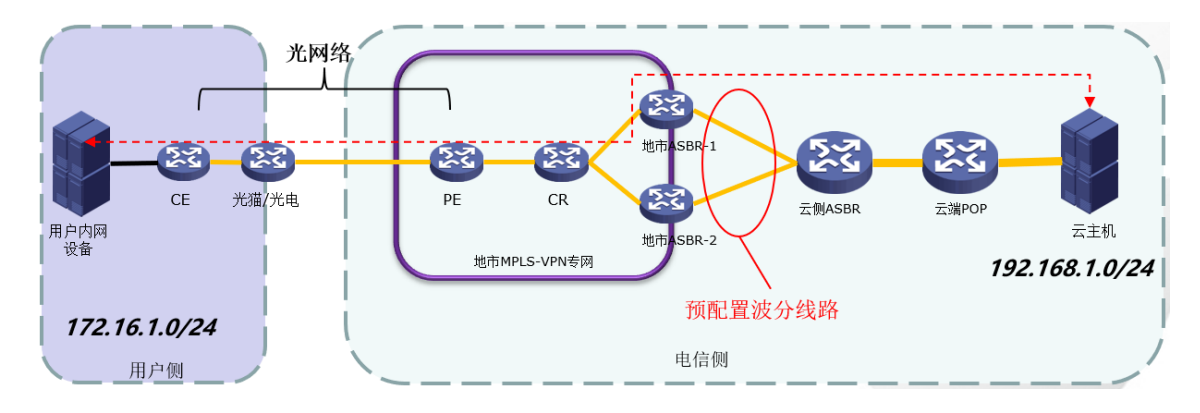

- 安全可靠性高:提供与公共互联网隔离的网络数据传输环境,线路不连接,不经过互联网,杜绝 公网 IP 攻击,安全性高。
- 高带宽低时延:专线末端提供光纤 PON 或 LAN 方式专线入云解决方案, 网络延时低; 带宽最高可 达 100M/1000Mbps, 满足用户大量数据的稳定传输需求。
- 线上自助受理:福建电信云专线用户可通过天翼云控制中心自助开通受理,方便用户设计网络规 划,减少方案沟通环节,专线工程人员将在线下进行物理线路接入及调试。

### <span id="page-2-2"></span>1.2 福建电信 PON 云专线产品使用条件及带宽范围

福建电信 PON 云专线产品是依托中国电信 MPLS-VPN 网络及 PON 光纤链路,业务开放范围为中国电信 天翼云福州合营资源池及 PON 光纤链路已覆盖的客户所在地区。

⚫ 客户使用条件:

客户需要在中国电信天翼云福州合营池资源池购买了虚拟私有云、云主机等资源或服务后, 方可申请订购 PON 云专线业务,在业务订购页面会搜索并列出用户详细地址,只有可选的地址才 是 PON 光纤链路已覆盖地区;如用户详细地址未列出,请至最近的中国电信营业厅办理 PON 云专 线。

使用本产品的客户,需提前做好企业侧与资源池侧的 IP 地址规划,确保 IP 地址段不冲突, 若存在冲突,请提前进行网络 IP 地址改造。暂不提供 IPv6 子网接入。

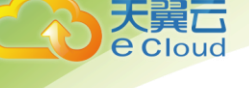

● 福建电信 PON 云专线带宽范围:

本产品的带宽范围为 10M-100Mbps。带宽调整颗粒度:10Mbps 颗粒度。

## <span id="page-3-0"></span>1.3 福建电信 PON 云专线应用场景

福建电信 PON 云专线可实现将福建省内客户用户数据中心连接至中国电信福州合营池资源,享受 高性能、低延迟、安全专用的数据网络。

● 对业务稳定性要求较高的场景:

用户可通过异地容灾在不同地点建立备份系统,通过专线服务进行连接,在灾难发生的时候,可 以使系统快速恢复正常。

需要混合云架构的场景:

对于金融、国有企事业单位,由于安全等原因,企业信息或内部系统需要使用混合云架构,将关 键数据保留在本地数据中心,其他数据放到云端。

需要多区域互联的场景:

由于企业用户地域分布不同,将系统部署在不同的区域,通过专线连接,实现不同区域互联,实 现最好的业务同步效果。

<span id="page-4-0"></span>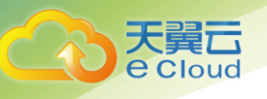

## 2 福建电信 PON 云专线管理指南

## <span id="page-4-1"></span>2.1 操作流程

使用 PON 云专线的操作流程如下图所示。

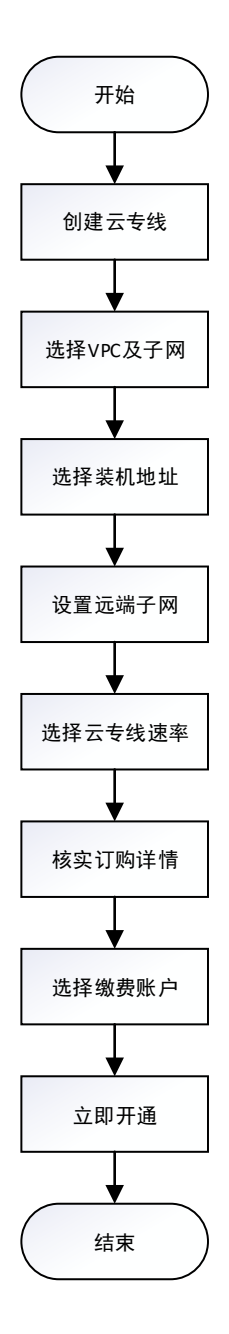

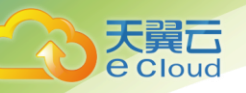

## <span id="page-5-0"></span>2.2 创建 PON 云专线

创建 PON 云专线必须选择 VPC 及子网,选择装机地址,设置远端子网,选择云专线速率,核实订购 详情,选择缴费账户等操作;其中需注意:1)VPC 及子网不可与远端子网冲突;2)装机地址所搜 并选择列出的带有门牌号的详细装机地址,否则将导致专线无法装机。

创建 PON 专线流程如下:

- 使用 CTYUN 账号及密码登录 CTYUN 官网;
- ⚫ 在首页的产品项,选择福建云专线。
- 在云专线页面,单击【申请开通】,进入 PON 云专线开通页面,根据界面提示,配置云专线的相 关信息;

### 福建电信 PON 云专线管理指南

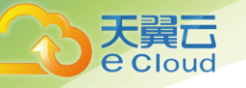

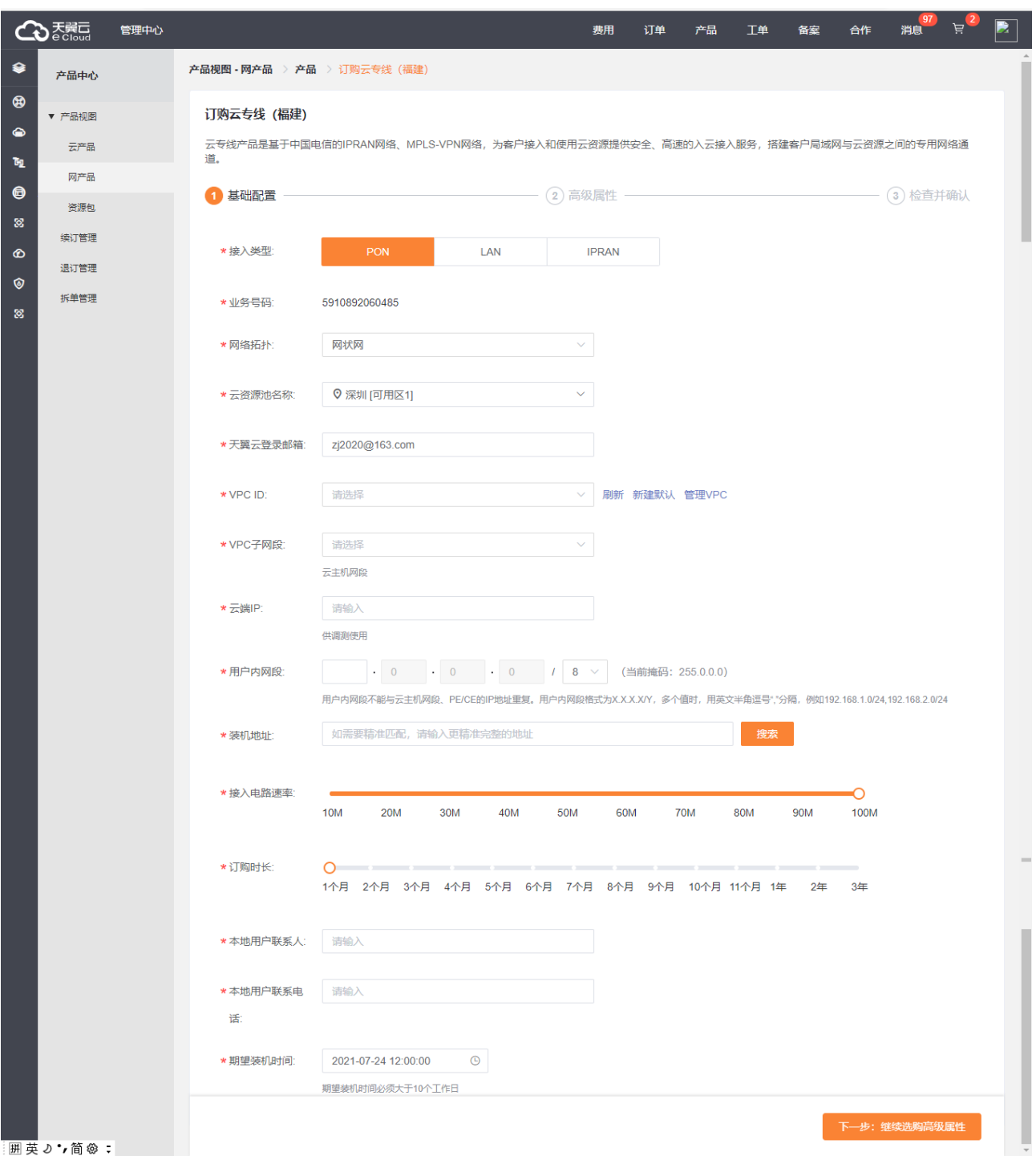

- VPC 及子网: 选择云专线通达的 VPC 及云主机所在的 VPC 子网段;
- ⚫ 装机地址:从列表中选择所在城市、区,然后使用具体到楼层的地址进行搜索,在搜索结果中 选择带有具体门牌号的详细地址,此地址即为专线的具体安装地址;

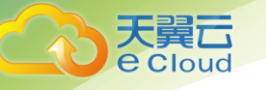

- ⚫ 远端子网:设置客户侧内网需要通过专线访问云侧资源的内网地址,可设置多个内网地址段, 多个网段中间用英文逗号隔开,需注意:远端子网网段不可与云侧网段冲突;
- 云专线速率:选择您所需的专线带宽速率;
- 当前配置:在页面右侧当前配置栏,可查看此专线的配置信息,确认无误后,可点击"立即购 买",进入到订购详情页面。
- 订购详情: 订购详情栏可查看云专线费用, 配置, 描述及价格信息;
- 需支付: 所列费用为此专线每月资费, 将通过缴费账户一次性收取包月费用;
- 立即开通:请详细阅读、理解并接受《天翼云云专线服务协议》,然后勾选"我已阅读"项, 然后点击立即开通;专线将进行后台开通,在云侧及省网侧为自动化开通,外线施工人员联系 您 CTYUN 账号绑定的联系人手机,沟通外线施工事宜,请保持此联系人及手机畅通。

### <span id="page-7-0"></span>2.3 PON 云专线预受理单列表

PON 云专线提交"立即开通"之后,订单信息将进入到预受理流程,订单信息会展示在"预受理单 列表"之中。

- 产品名称:显示订购的"PON 云专线"名称;
- 订单号: 显示本次订购的 PON 云专线订单号;
- 状态:此为预受理订单状态,分为已提交,已接收,已完成,错误等状态,如遇到提示"错误" 状态时,请联系客服,提交报障工单处理;

### <span id="page-7-1"></span>2.4 云专线管理

云专线管理页面可以查看产品名称,运行状态,云主机网段,客户侧网段,云侧互联地址,客户互 联地址,产品规格等信息。

备注:当前只上线 PON 云专线自助开通功能。

## 3 常见问题

## <span id="page-8-1"></span><span id="page-8-0"></span>3.1 PON 云专线是什么?

PON 云专线产品是基于中国电信 MPLS-VPN 网络和光网络为客户接入和使用云资源提供安全、高速的 入云接入服务,在客户局域网与云资源之间搭建专用的入云网络通道。

## <span id="page-8-2"></span>3.2 福建电信 PON 云专线的受理渠道有哪些?

线下方式:用户通过福建电信营业厅客户经理线下开通;

线上方式:用户通过 CTYUN 门户自助开通;

## <span id="page-8-3"></span>3.3 福建电信 PON 云专线产品在使用时有什么使用条件及接 入要求?

客户使用条件:客户属性为福建电信客户,且客户需要在相应福州天翼云合营池资源池购买了云主 机等资源或服务后,方可申请开通 PON 云专线业务。

客户接入地址要求: 使用本产品的客户, 需提前做好企业侧与资源池侧的 IP 地址规划, 确保客户侧 内网网段与云侧 VPC 及子网网段不冲突。暂不提供 IPv6 子网的接入。

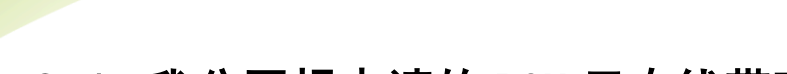

天 **e** Cloud

## <span id="page-9-0"></span>3.4 我公司想申请的 PON 云专线带宽范围是多少?

PON 云专线产品的带宽范围为 10M-100Mbps。变更颗粒度为: 10Mbps 颗粒度。

## <span id="page-9-1"></span>3.5 PON 云专线在使用过程遇到问题, 如何处理?

福建电信 PON 云专线业务统开通流程咨询请拨打省公司 10000+9 进行云网融合业务 (云专线) 咨询 或故障申告;故障及投诉意见请拨打省公司 10000+9 进行云网融合业务(云专线)咨询 或故障申告。